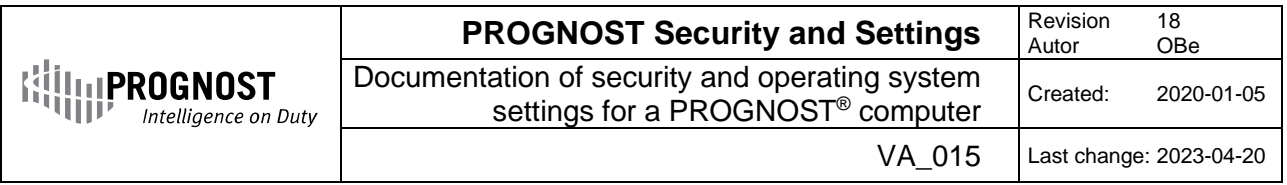

**Contents** 

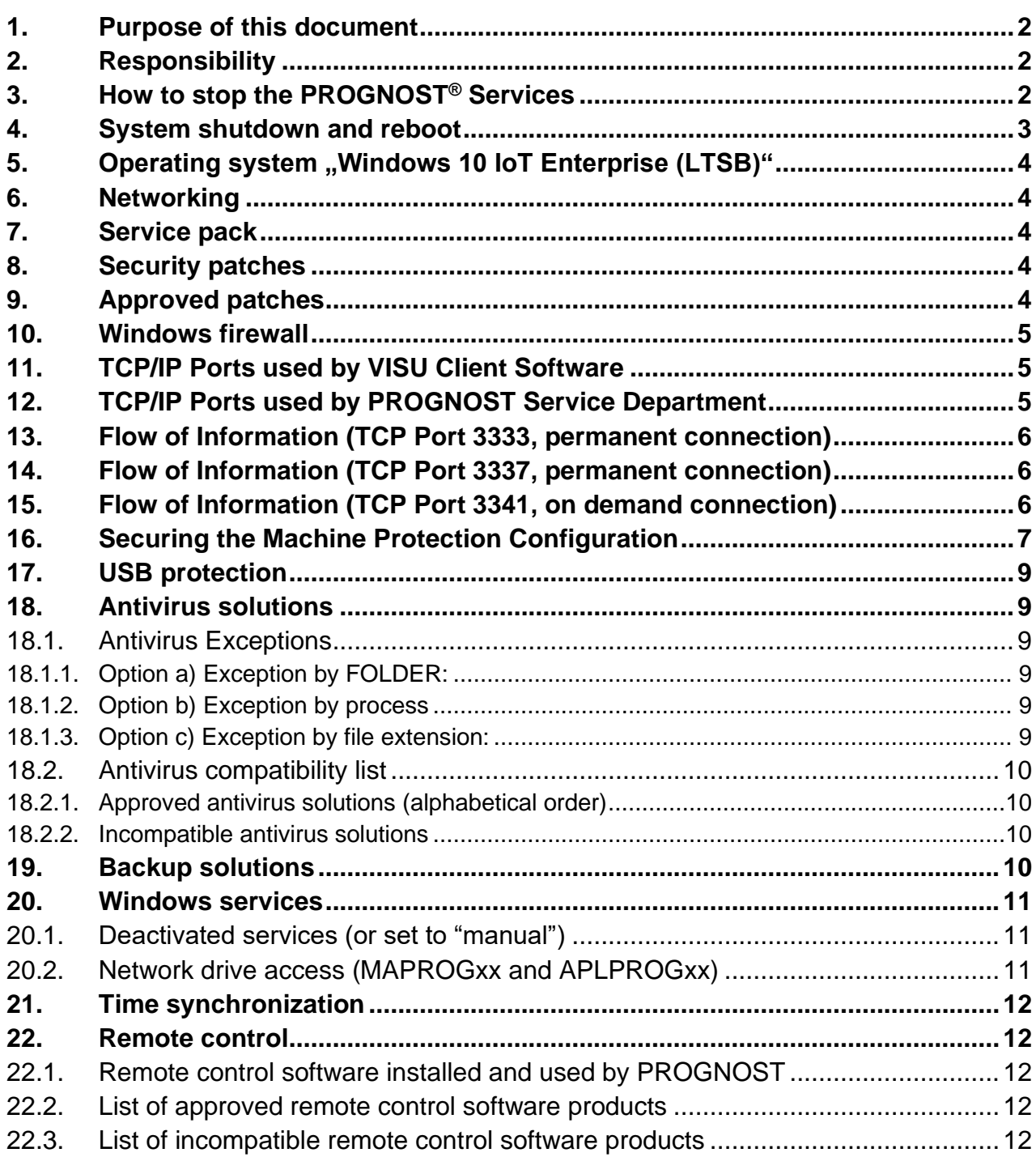

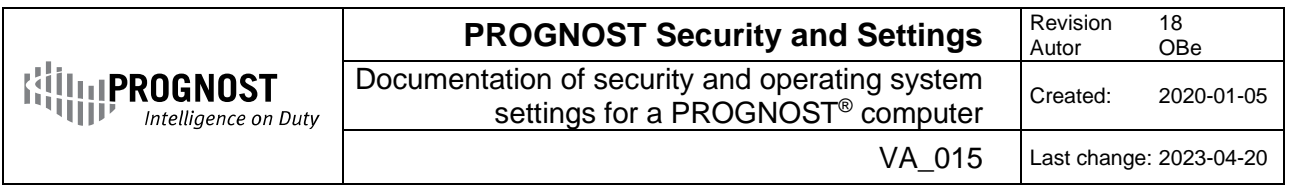

## <span id="page-1-0"></span>**1. Purpose of this document**

This document describes the security and configuration settings which have to be applied to a PROGNOST® system. If not otherwise specified, the default settings from Microsoft are applied.

## <span id="page-1-1"></span>**2. Responsibility**

Responsible for this document is: Olaf Berens, PROGNOST Systems GmbH, [olaf.berens@prognost.com](mailto:olaf.berens@prognost.com)

Request for changes can be addressed to R&D, PROGNOST Systems GmbH, [christian.koers@prognost.com](mailto:christian.koers@prognost.com)

# <span id="page-1-2"></span>**3. How to stop the PROGNOST® Services**

Prior to a system shutdown, maintenance or reboot, the PROGNOST services should be stopped manually.

If you follow these steps it is guaranteed that all trend, ring and database files are stored to disk correctly. By quitting the applications in this order your compressor(s) will NOT shut down, but Trend and Ring buffer data are NO LONGER WRITTEN TO DISK. The order is important and should always be followed.

1. To close the PROGNOST Monitoring Service click **Start**, type **Services** and select **Services**

Alternative: **Start->Run->Services.msc** <ENTER>

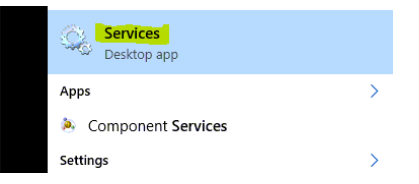

#### 2. Right-click the **PROGNOST Monitoring Service** and select **Stop**

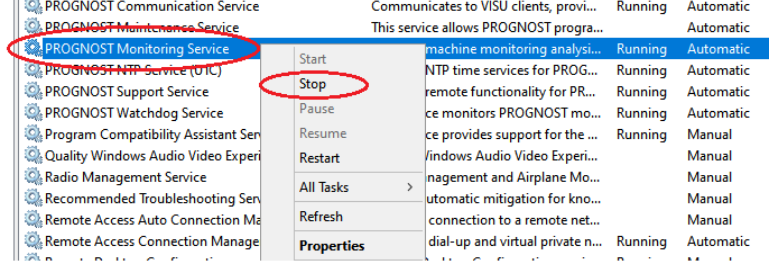

*Remark: This process takes up to one minute*.

3. Right-click the **PROGNOST Communication Service** and select **Stop**

| <b>PROGNOST Communication Service</b>     | Start            | to VISU clients, provi | <b>Running</b> | Automatic |
|-------------------------------------------|------------------|------------------------|----------------|-----------|
| <b>C. PROGNOST Maintenance Service</b>    |                  | vs PROGNOST progra     |                | Automatic |
| <b>C. PROGNOST Monitoring Service</b>     | Stop             | le monitoring analysi  | Running        | Automatic |
| <b>C. PROGNOST NTP Service (UTC)</b>      | Pause            | he services for PROG   | Running        | Automatic |
| <b>C. PROGNOST Support Service</b>        | Resume           | functionality for PR   | Running        | Automatic |
| <b>C. PROGNOST Watchdog Service</b>       | Restart          | litors PROGNOST mo     | <b>Running</b> | Automatic |
| Program Compatibility Assistant Service   | <b>All Tasks</b> | lides support for the  | Running        | Manual    |
| C. Quality Windows Audio Video Experience |                  | s Audio Video Experi   |                | Manual    |
| <b>C. Radio Management Service</b>        | <b>Refresh</b>   | ent and Airplane Mo    |                | Manual    |

*Remark: This process takes up to one minute*.

If you follow these steps it is guaranteed that all trend, ring and database files are stored to disk correctly. By quitting the services in this order your compressor(s) will **NOT** shut down, but Trend and Ringbuffer data are NO LONGER WRITTEN TO DISK.

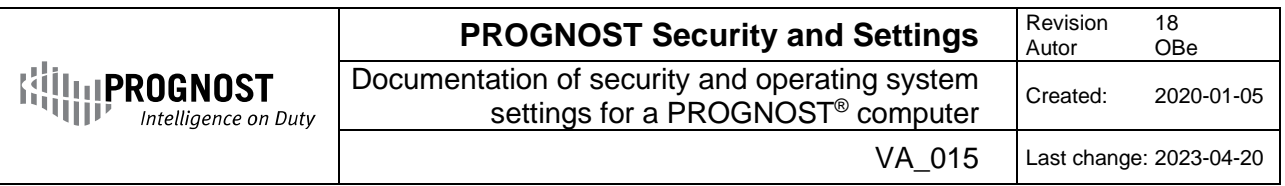

# <span id="page-2-0"></span>**4. System shutdown and reboot**

- 1. Quit all PROGNOST applications as described in Chapter 3
- 2. To shut down or reboot Windows click on Start->Shutdown
- 3. After Reboot: Please check that "**PROGNOST Communication Service**" and "**PROGNOST Monitoring Service**" are up and running after system reboot to ensure proper machine safety monitoring. (see chapter 3 for details)
- 4. Start the Monitoring Dashboard and check if the "Transient counter" is incrementing at least every 5 seconds. This guarantees the correct operation of the complete system and ensures the safety protection of your machine(s).

#### **Example:**

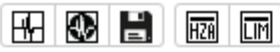

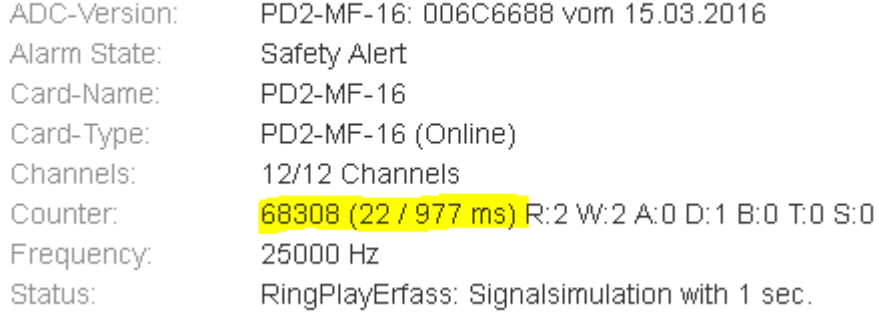

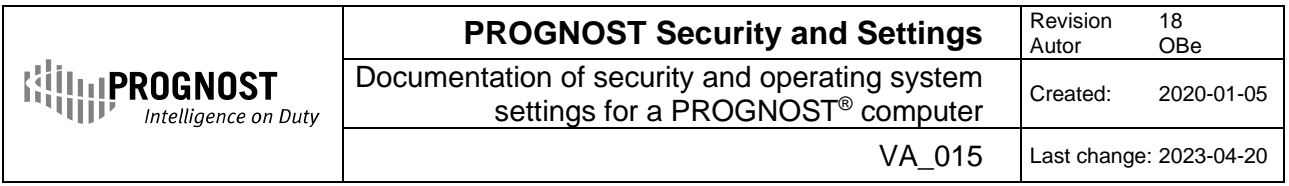

## <span id="page-3-0"></span>**5.** Operating system "Windows 10 IoT Enterprise (LTSB)"

In 2018 the default operating system for PROGNOST computers changed from **Windows Embedded Standard 7** to **Windows 10 IoT Enterprise (LTSB)** (english only).

Why does PROGNOST use **Windows 10 IoT Enterprise** for their industrial PC´s?

- 1. Windows 10 IoT Enterprise offers state of the art security options like secureboot and defender and is configured to fit perfectly to the industrial PC´s hardware components. Windows 10 IOT Enterprise extended support is available until 2029
- 2. Updates and Patches can easily be installed by using the Cumulative Security Updates from Microsoft.

The PROGNOST VISU Client application is always compatible to the most recent Windows operating systems. (as of 04/2023 this is Windows 11 and Windows Server 2022)

## <span id="page-3-1"></span>**6. Networking**

In case a PROGNOST® system is connected to the customers network (Business LAN, DMZ and/or Process LAN), the local IT has to assign a fixed IP address, a Subnet Mask and a default Gateway. Optional a DNS Server and/or SMTP Server can be configured. The PROGNOST® system could optionally be added to the customer's domain (controller). Windows Firewall is activated for incoming AND outgoing traffic on all network interfaces. An optional hardware based Firewall **PROGNOST NetGuard** is also available to protect the PROGNOST Units as well as your network infrastructure.

## <span id="page-3-2"></span>**7. Service pack**

All PROGNOST® computers have the most recent Service Packs installed on delivery.

## <span id="page-3-3"></span>**8. Security patches**

The most recent Microsoft Security Patches are installed with the shipment of a PROGNOST® system. From that moment on, the customer is responsible to install the patches on its own. Manual patching via cumulative monthly Updates or automated patching via WSUS is possible.

(PROGNOST offers regular updates and patches as a part of the Service Contract, please ask)

Please also read important information regarding the PROGNOST security philosophy at: [http://www.prognost.com/security/security\\_e.pdf](http://www.prognost.com/security/security_e.pdf)

# <span id="page-3-4"></span>**9. Approved patches**

PROGNOST maintained a list of approved MS patches for several years without any single influence to the PROGNOST applications and services.

Now we changed our philosophy to no longer approve single patches. We established a complex automated testing environment which always and constantly runs on the latest patch level. Any problem would now be detected within a few hours from availability at Microsoft. We advise customers to wait one month after Microsoft released Updates/Patches. This will give PROGNOST and Microsoft a period of one month to test and verify. This also enables us to inform our customers about an incompatible patch in time. Please provide contact details for this.

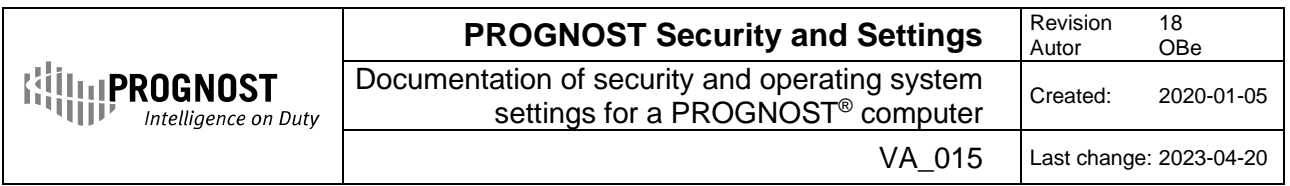

## <span id="page-4-0"></span>**10. Windows firewall**

The built in Windows Firewall has to be activated on all PROGNOST® systems which are connected the customers network.

**Incoming** and **Outgoing** connection MUST be set to **Block:**

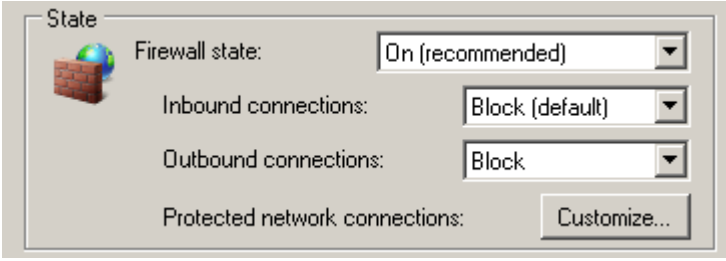

The following TCP/UDP ports are set on shipment as a default and shall not be changed. (ICMP v4 is allowed per default but may be disabled upon customer request)

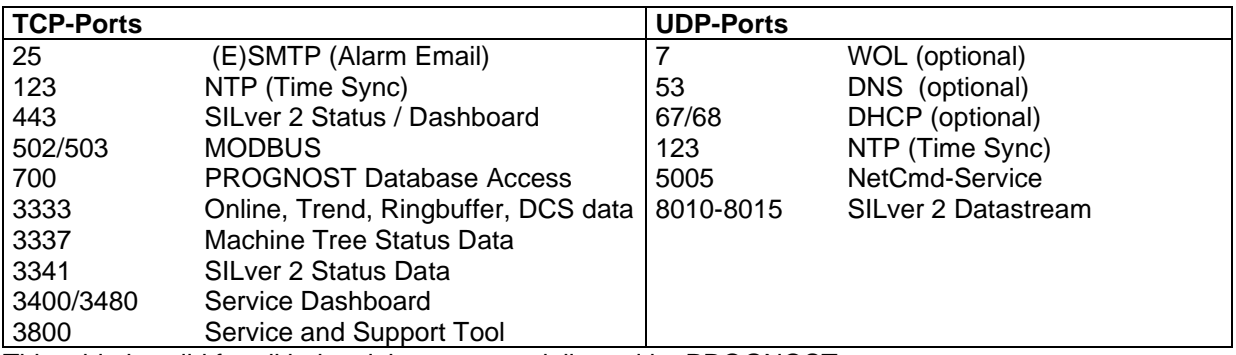

This table is valid for all industrial computers delivered by PROGNOST Please refer also to the **architectural overview**.

The PROGNOST Firewall scripts are located within the desktop folder "Firewall":

a) \_EnableFirewall.cmd (generic rules)

b) \_CustomerFirewallRules.cmd (your own specific an optional rules, please change only here)

## <span id="page-4-1"></span>**11. TCP/IP Ports used by VISU Client Software**

The following ports are used by the PROGNOST VISU Software product where PROGNOST VISU is the TCP Client and the Communication Unit (within cabinet) is the TCP Server:

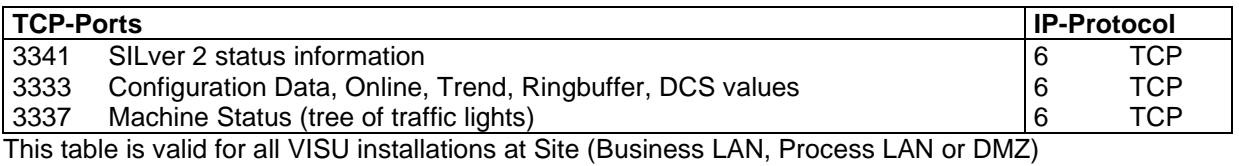

Please refer also to the [architectural overview.](http://www.prognost.com/security/Network_Flow_of_Information.pdf)

# <span id="page-4-2"></span>**12. TCP/IP Ports used by PROGNOST Service Department**

In addition to the above TCP/IP Ports used by VISU, the following ports are also used by the PROGNOST Service Department when supporting via VPN, WTS, Citrix, etc.:

**TCP-Ports IP-Protocol**

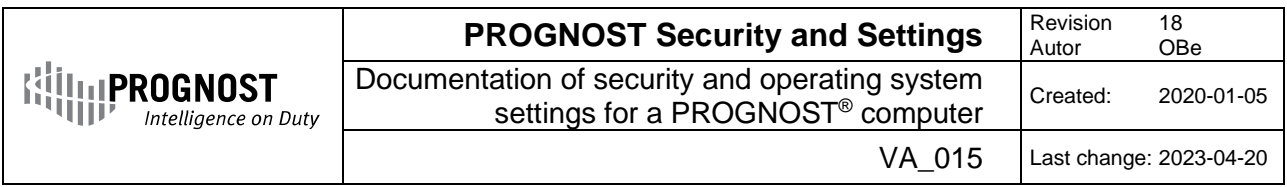

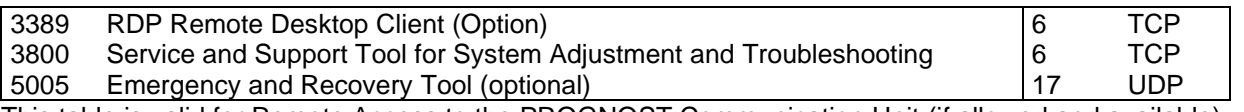

This table is valid for Remote Access to the PROGNOST Communication Unit (if allowed and available) Please refer also to the [architectural overview.](http://www.prognost.com/security/Network_Flow_of_Information.pdf)

#### <span id="page-5-0"></span>**13. Flow of Information (TCP Port 3333, permanent connection)**

- 1) VISU Client connects to the Communication Unit (SYN)
- 2) Communication Unit sends Acknowledge (SYN, ACK)
- 3) VISU Client sends encrypted username and password to Communication Unit (PSH,ACK)
- 4) Communication Unit sends Acknowledge (PSH, ACK) on success
- 5) Communication Unit ends connection (FIN, ACK) on failure or timeout
- 6) VISU Client sends request (Online, Trend, DCS data, etc.) to Communication Unit (PSH,ACK)
- 7) Communication Unit replies including data (PSH, ACK)
- 8) Communication continues as described at 6) and 7) for the complete session
- 9) VISU Client requests session close (FIN,ACK)
- 10) Communication Unit closes session and replies (ACK)

Please refer also to the **architectural overview**.

#### <span id="page-5-1"></span>**14. Flow of Information (TCP Port 3337, permanent connection)**

- 1) VISU Client connects to the Communication Unit (SYN)
- 2) Communication Unit sends Acknowledge (SYN, ACK)
- 3) VISU Client sends encrypted username and password to Communication Unit (PSH,ACK)
- 4) Communication Unit sends Acknowledge (PSH, ACK) on success
- 5) Communication Unit ends connection (FIN, ACK) on failure or timeout
- 6) Communication Unit sends Machine Tree Status Information periodically once per minute or immediately on Status change event.
- 7) VISU Client send acknowledge (PSH, ACK)
- 8) Communication continues as described at 6) and 7) for the complete session
- 9) VISU Client requests session close (FIN,ACK)
- 10) Communication Unit closes session and replies (ACK)

Please refer also to the **architectural overview**.

## <span id="page-5-2"></span>**15. Flow of Information (TCP Port 3341, on demand connection)**

- 1) VISU Client connects to the Communication Unit (SYN)
- 2) Communication Unit sends Acknowledge (SYN, ACK)
- 3) VISU Client sends encrypted username and password to Communication Unit (PSH,ACK)
- 4) Communication Unit sends Acknowledge (PSH, ACK) on success
- 5) Communication Unit ends connection (FIN, ACK) on failure or timeout
- 6) VISU Client sends request for SILver 2 status data to Communication Unit (PSH,ACK)
- 7) Communication Unit reads status data from SILver via Monitoring Unit replies including data (PSH, ACK)
- 8) VISU Client requests session close (FIN,ACK)
- 9) Communication Unit closes session and replies (ACK)

Please refer also to the [architectural overview.](http://www.prognost.com/security/Network_Flow_of_Information.pdf)

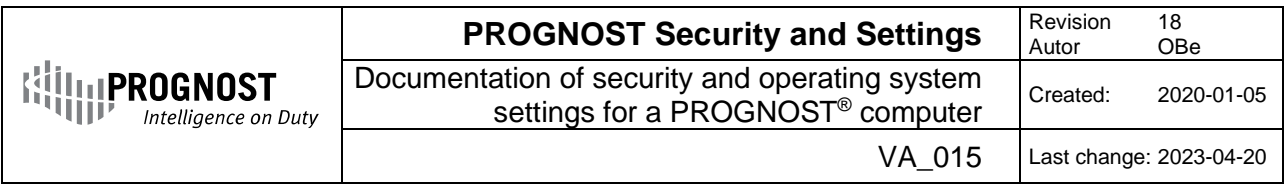

# <span id="page-6-0"></span>**16. Securing the Machine Protection Configuration**

The Machine Protection Configuration is stored in an internal flash memory chip within the SILver rack. The PROGNOST network architecture ensures a high isolation grade from the customers LAN: (see Image below)

- All Network Cards have Firewall Protection ON
- All Units do not allow any IP forwarding
- No routing active/possible between the PROGNOST network layers
- All PROGNOST Units do have strict password policy active
- Configuration of Safety Settings requires a secret SILver password held by customer (no backdoors for PROGNOST staff or OEM)
- Configuration of Safety Settings requires a dedicated Laptop connected directly to the SILver Rack
- Credentials for remote access to Monitoring Unit could be held by customer, (no backdoors for PROGNOST staff or OEM)
- SILver 2 requires a key switch, username and password to change Safety Configuration
- SILver 1 and 2 Safety Configuration changes can be secured by an optional Firewall having deep packet inspection capability. (e.g. PROGNSOT NetGuard) Configuration protocol/requirements/details available on request

Machine Protection is executed just and only within the SILver rack and is independent of any network interruptions or errors. Even loss of any or all PROGNOST unit(s) or network components does not influence the SILver Machine Protection.

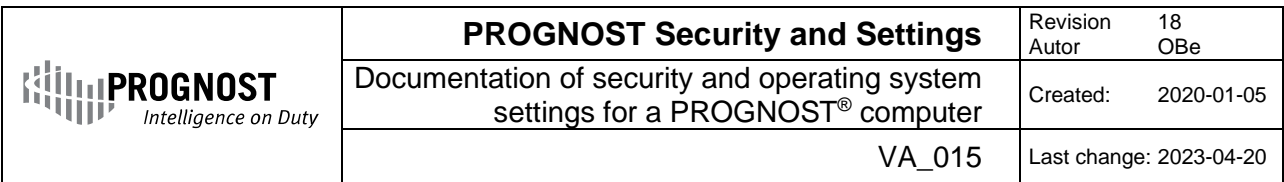

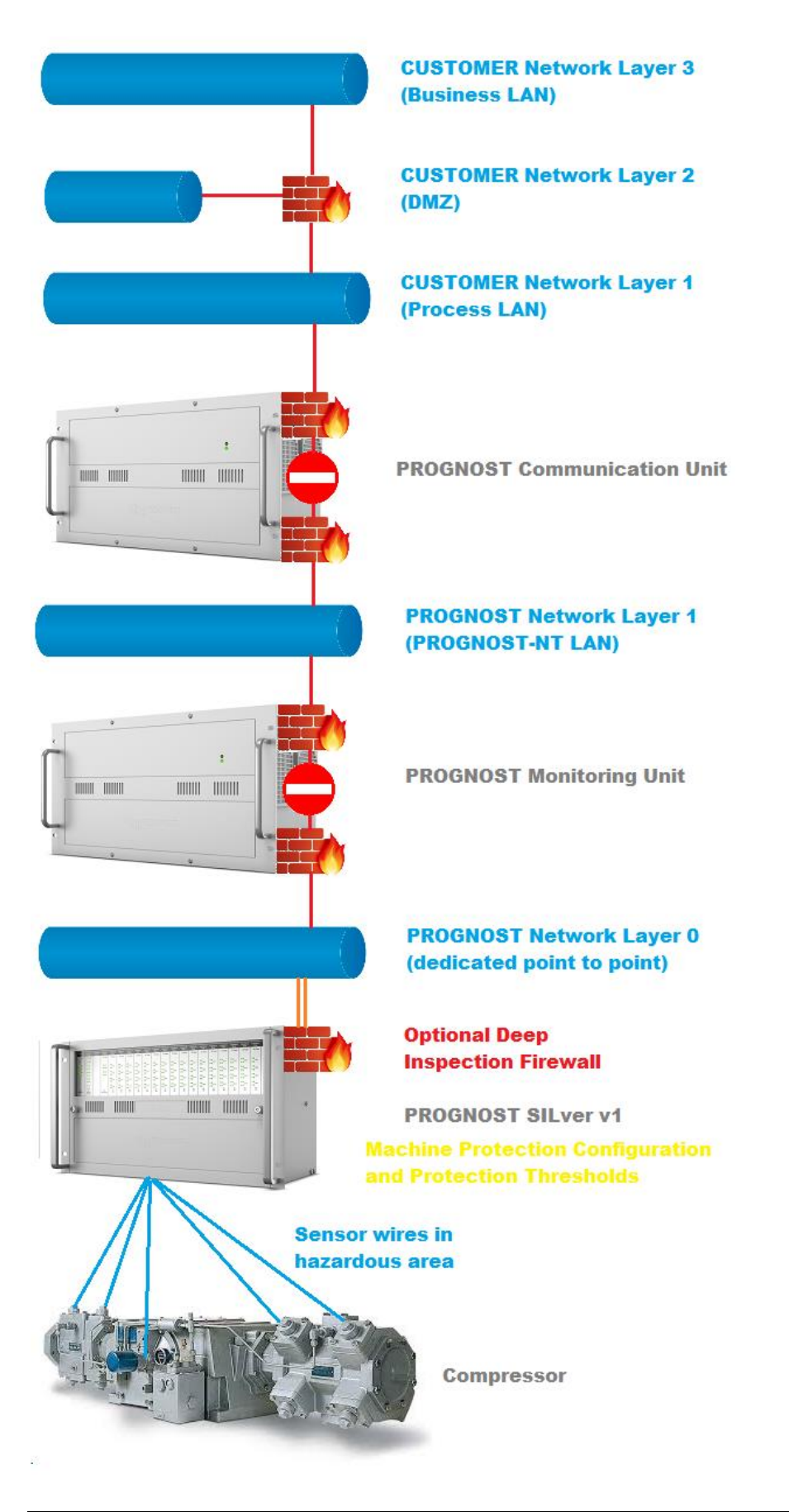

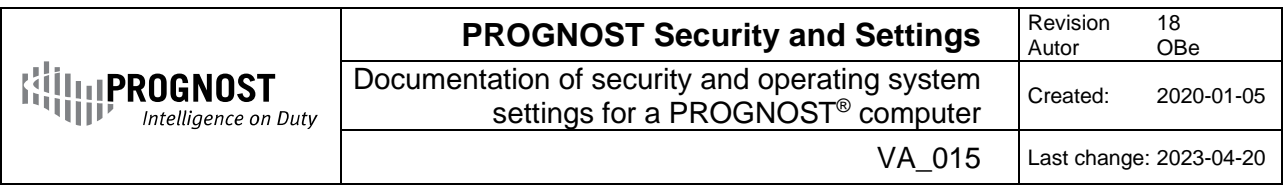

# <span id="page-8-0"></span>**17. USB protection**

All PROGNOST Units contain a protection mechanism to prevent from:

- Booting via USB Flash Drives and/or USB Disk drives
- Copying data from and to USB Flash Drives and/or USB Disk drives<br>- USB Storage Driver Recovery
- USB Storage Driver Recovery

## <span id="page-8-1"></span>**18. Antivirus solutions**

PROGNOST does not offer an antivirus solution by default because most of our customers have a central/corporate antivirus solution in place already or is not necessary, as all critical ports are closed and related windows services are disabled. Please see also: [http://www.prognost.com/security/security\\_e.pdf](http://www.prognost.com/security/security_e.pdf) PROGNOST software is not compatible to all antivirus solutions. Due to the fact that PROGNOST writes high speed ring and trend data at a rate of up to 5 Megabytes per second, any available antivirus solution will produce a CPU overload condition at this throughput. Therefore the antivirus software has to be configured in such a manner that the high speed signal data streams are excluded from the antivirus scan. This is not a security risk because the related files contain just signal and trend data. There is no executable to be excluded on most antivirus solutions.

Please find a list of tested and approved antivirus solutions for use on PROGNOST in the following chapter. Other products have to be tested and approved by PROGNOST to avoid unwanted influences or interruptions during the data acquisition. PROGNOST is not responsible for any issues related to foreign antivirus products. Please ask for the compatibility of your product.

#### <span id="page-8-2"></span>**18.1. Antivirus Exceptions**

At least one of the following exceptions should be configured in your Antivirus solution to maintain a performant but secure PROGNOST-NT

#### <span id="page-8-3"></span>**18.1.1. Option a) Exception by FOLDER:**

- D:\MONITORING\TREND (incl. subdirectories)<br>D:\MONITORING\RING (incl. subdirectories)
- D:\MONITORING\RING
- D:\MONITORING\ONLINE (incl. subdirectories)
- D:\MONITORING\LOGS (incl. subdirectories)<br>D:\KOMMSERV\LOGS (incl. subdirectories)
- D:\KOMMSERV\LOGS
- D:\DATABASE (incl. subdirectories)

#### <span id="page-8-4"></span>**18.1.2. Option b) Exception by process**

- Erfass32.exe
- Kommserv.exe

#### <span id="page-8-5"></span>**18.1.3. Option c) Exception by file extension:**

- log (regular ASCII log files)
- rng (pure data ringbuffer files)
- hdf5 (pure data trend files)
- btr (BTRIEVE database files)
- ntdb (SQLITE database files)
- ntdb-wal (SQLITE Write Ahead Log)
- onl (pure data online files)

To restrict the available paths for Viruses the "Client for Microsoft Networks" and "File and Printer Sharing for Microsoft Networks" should be deactivated for all network adapters connected to the customer's network (Business LAN and/or Process LAN).

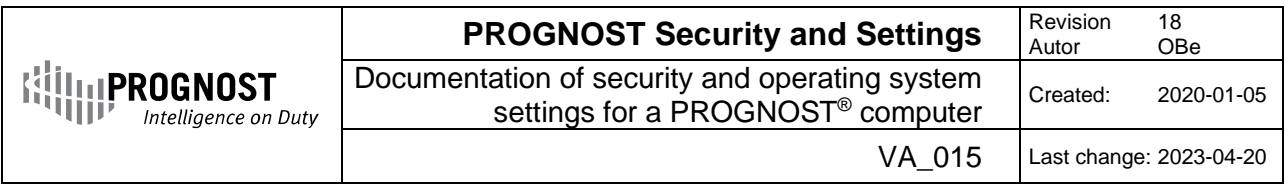

#### <span id="page-9-0"></span>**18.2. Antivirus compatibility list**

#### <span id="page-9-1"></span>**18.2.1. Approved antivirus solutions (alphabetical order)**

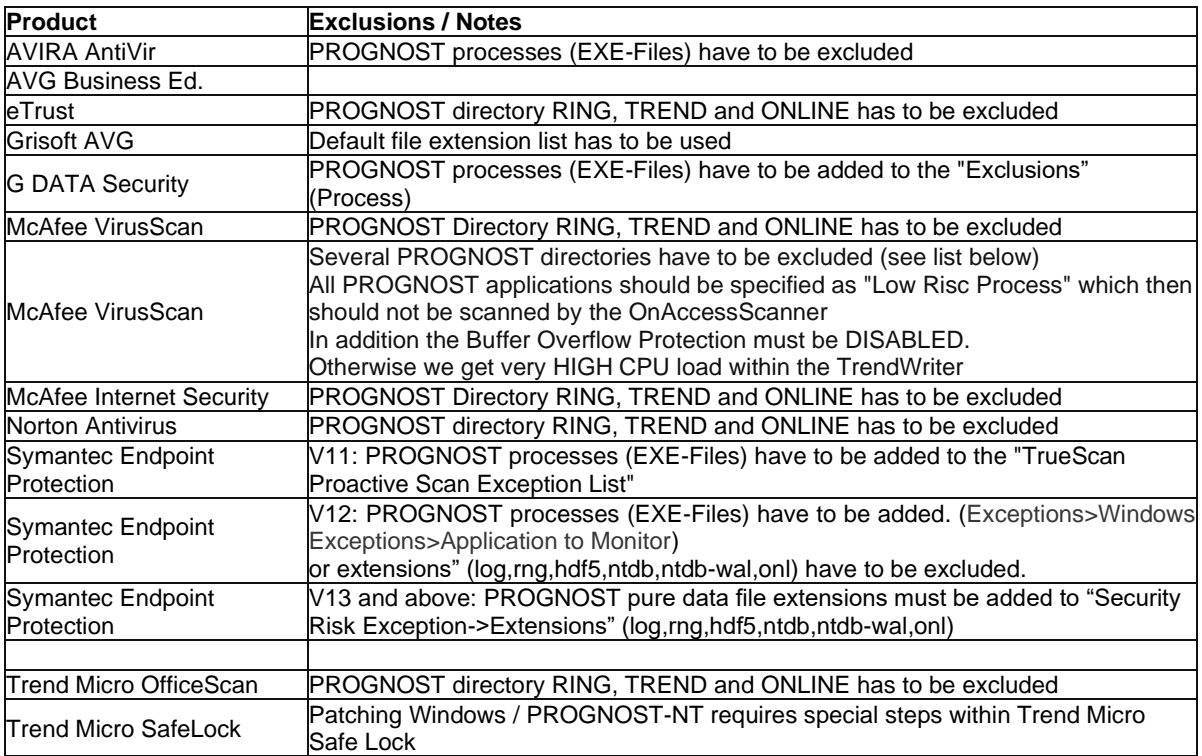

Other products have to be tested and approved by PROGNOST to avoid unwanted influences or interruptions during the data acquisition. PROGNOST is not responsible for any issues related to foreign antivirus products. Please ask for the compatibility of your product.

#### <span id="page-9-2"></span>**18.2.2. Incompatible antivirus solutions**

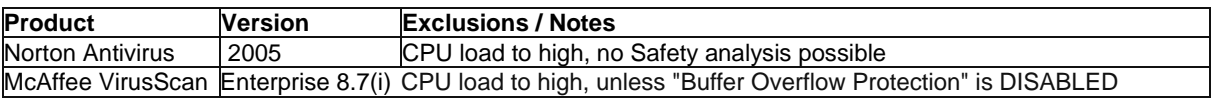

## <span id="page-9-3"></span>**19. Backup solutions**

Due to the fact that PROGNOST writes high speed ring and trend data at a rate of up to 5 Megabytes per second, most available backup solution may produce a CPU overload condition at this throughput. To avoid this, the backup software has to be configured in such a manner that the high speed signal data streams are not interrupted. This could be achieved e.g. by lowering the process priority of the backup software. The operating system files are located on the HDD drive C: (first partition), while all PROGNOST data files are located on the HDD drive D: (second partition). The operating system files do not change during regular operation, therefore they do not need to be backed up often. The PROGNOST data files change continuously, which cannot be stopped without stopping the machine protection. But PROGNOST has developed a specific data storage concept to allow backup during regular operation. Just the following files will fail to back up:

- D:\MONITORING\RING\xxxxx\_actual.rng
	- D:\MONITORING\RING\xxxxx\_pls\_actual.rng

Both files contain just temporary live data and are not needed for a complete restore.

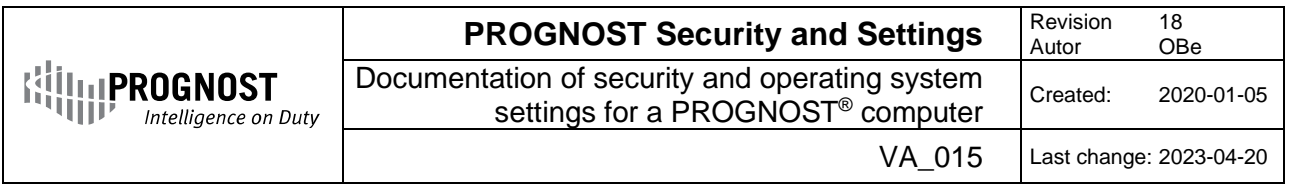

The following Backup solutions have been tested:

- Acronis Backup and Recovery V10 have been verified as a compatible solution.
- Microsoft Windows NtBackup launched in Low Process Priority Mode
- **SEP Sesam 4.x** has been verified as a compatible solution.

If you wish to use other backup solutions that are not listed please contact your PROGNOST product representative.

#### <span id="page-10-0"></span>**20. Windows services**

#### <span id="page-10-1"></span>**20.1. Deactivated services (or set to "manual")**

The following services are "deactivated" or set to "manual" to avoid unwanted influences or interruptions during the data acquisition process.

- Themes
- Print Spooler (manual)
- Telnet Server
- Help and Support
- Wireless Zero Connection
- **Shell Hardware Detection**
- Fast User Switching
- Indexing
- Print Spooler
- Remote Registry
- Routing and Remote access (manual)
- RPC (Remote Procedure Call) (manual)
- Terminal Services (except remote desktop is required)
- Messenger
- **SNMP**
- Distributed Link Tracking Client
- **Webclient**
- Windows Audio
- Windows Time
- **Workstation** (manual)
- **Server** (manual)
- **NETBIOS**
- DHCP (manual)
- DNS (manual)
- All Gaming Services (XBOX)
- All WLAN Services
- All autoconfiguring Services
- Auto Time Zone Updater

#### <span id="page-10-2"></span>**20.2. Network drive access (MAPROGxx and APLPROGxx)**

As the Windows Workstation Service is set to "manual" per default, it is not possible to access network drives from a PROGNOST PC. For temporary access there is a batch file on the desktop available which is named "Start Sharing". This batch file starts the DHCP-, DNS- and Workstation-Service. Afterwards it is possible to access network resources if you own the required username and password for the network resource. You also should always start the other batch file "Stop Sharing" after you are finished with your temporary work on the network.

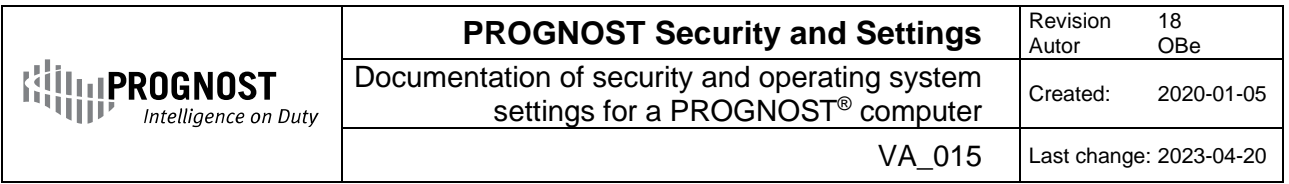

*Remark: Even if you start the Server Service, it will never possible to reach the PROGNOST PC from the network side, because the TCP/UDP ports for the Server-Service are always closed.*

# <span id="page-11-0"></span>**21. Time synchronization**

PROGNOST has a build in TIME synchronization system, which supports the following standards:

The **Time Protocol** is a network protocol in the Internet Protocol Suite defined in 1983 in RFC 868. Its purpose is to provide a site-independent, machine readable date and time. The Time Protocol may be implemented over the Transmission Control Protocol (TCP) or the User Datagram Protocol (UDP).

The **Network Time Protocol (NTP),** is a networking protocol for clock synchronization between computer systems over packet-switched, variable-latency data networks. NTP provides Coordinated Universal Time (UTC) including scheduled leap second adjustments. The protocol uses the User Datagram Protocol (UDP) on port number 123

The PROGNOST Communication Unit automatically synchronizes the TIME to all connected Monitoring Units. In addition PROGNOST offers TIME synchronization to VISU client PC´s.

Please provide the IP address of your NTP/TIME Server and allow the NTP/TIME protocol (TCP port 123/37) to pass through any firewall in between.

#### <span id="page-11-1"></span>**22. Remote control**

#### <span id="page-11-2"></span>**22.1. Remote control software installed and used by PROGNOST**

Each PROGNOST® Industrial Computer has a Remote Control Software installed to enable PROGNOST to give support in abnormal situations. In addition to that, the remote control software is used to modify the system and machine configuration per customer needs. Remote Desktop is disabled as default but could be enabled on customer needs.

#### <span id="page-11-3"></span>**22.2. List of approved remote control software products**

- ServiceServer (WinVNC, optimized by PROGNOST)
- Teamviewer >v4
- LogMeIn
- Symantec pcAnywhere v9, v10, v11, v12
- STAC ReachOut v6 (no longer in production)

Other products have to be tested and approved by PROGNOST to avoid unwanted influences or interruptions during the data acquisition. PROGNOST is not responsible for any issues related to foreign remote control products. Please ask for the compatibility of your product.

#### <span id="page-11-4"></span>**22.3. List of incompatible remote control software products**

The following remote control software products have been tested by PROGNOST and are classified to be NOT compatible to PROGNOST® systems due to system overload, I/O blocking, etc.:

- Dameware v4.x v5.x, v6.x
- RealVNC
- UltraVNC
- TeamViewer v4
- PCDUO v8.x (now NetSupport Manager v9.x)